# 8.1 SkillsFuture Qualification Award (SkillsFuture QA)

## **Checklist for Online Application**

- 1. To be eligible for the award, you must meet the following criteria:
  - You have attained the following WSQ Qualification for the <u>first time</u> on or after <u>1</u> <u>Mar 2011</u>:
    - WSQ Certificate / Advanced Certificate / Higher Certificate / WSQ Diploma / Specialist Diploma
  - You have attained the following WSQ Qualification on and after **<u>1 Jan 2016</u>**:
    - WSQ Certificate / Advanced Certificate / Higher Certificate / WSQ Diploma / Specialist Diploma / Graduate Certificate / Graduate Diploma
  - You were a <u>Singapore Citizen</u> at the date of attainment of the qualifying WSQ Qualification.
  - You were not a full-time student at a Post-Secondary Educational Institute (PSEI) pursuing MOE-subsidised courses at the time of attainment of the WSQ Qualification.
- 2. Before proceeding with the online application, you need to get ready the following information:
  - Your contact details such as address, contact number and email address.
  - The <u>title, date of attainment and serial number</u> of your qualifying WSQ Certificate. You can find these on your physical WSQ certificate or E-Certificate.
  - To receive payment via Interbank GIRO, you will need to provide the following information:
    - Name as in bank account
    - Bank Code, Branch Code and Account number
    - **<u>Endorsement</u>** from bank on your bank details

Note: Check <u>your bank passbook</u> or with your bank if you need help with your bank account details.

## To apply for SkillsFuture QA Online

- 3. Go to the SkillsConnect system website at: https://www.skillsconnect.gov.sg
- 4. Click the SingPass icon to log in via SingPass.

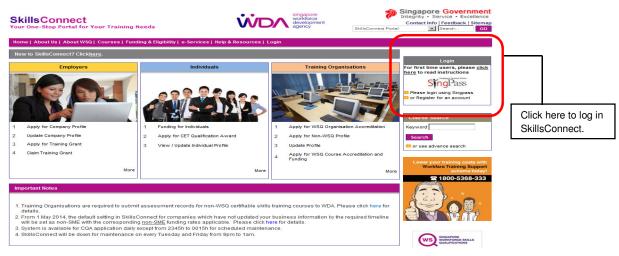

- 5. The system will display the SingPass login page.
- 6. Enter your SingPass and click the "Login" button.

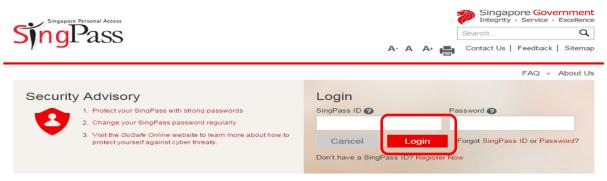

- 7. The system will display the Profile Summary page.
- 8. Click the "Trainee" button.

| windspore<br>workforce<br>development<br>agency                                                                                                    | Singap<br>Integrity                                                                                              |
|----------------------------------------------------------------------------------------------------|----------------------------------------------------------------------------------------------------|
|                                                                                                    | Web Portal   Pro                                                                                                 |
| Profile Summary                                                                                                    |                                                                                                    |
|                                                                                                    | You may apply for new organisation profile by cl                                                                 |
| Welcome, <b>S1234567X</b>                                                                                                    | You may check for status of new profile application/existing application by click                                |
| Please ensure that your organisation and course profiles are always :     Please do not open multiple tab or multiple window while using Skills     Please do not use the back button of the browser while using SkillsC     Select one of the following profiles to continue. | sConnect system.                                                                                                 |
| Individual Profile(s)                                                                                                    | Organisation Profile(s)<br>For existing users, please select the relevant profile below for access into SkillsCo |
|                                                                                                    | No Organisation Profile has been found.                                                                          |

9. At the left menu panel, click "Apply SkillsFuture QA" button.

| workt<br>devei<br>agenv    | pore<br>orce<br>opment<br>Cy   |
|----------------------------|--------------------------------|
| SkillsFuture QA Enquiry    |                                |
| SkillsFuture QA Enquiry    | We of the second second        |
| SkillsFuture QA_Management | Select "Apply SkillsFuture QA" |
| Apply SkillsFuture QA      | In Iverse.                     |
| Trainee Menu               |                                |
| Update Profile             |                                |
| View Achievement           |                                |
| Workdesk Modules           |                                |
| Inbox                      |                                |
| Print Results Slip         |                                |
| Logout                     |                                |
|                            |                                |

10. You will see the following message and be redirected to the SingPass login page again. Click "**OK**" to proceed.

| work<br>deve                                                                        | apore<br>dirco<br>logoment<br>logy <u>Web Portal</u>   <u>Profile Summary   Logout</u>                                                                                                    |
|-------------------------------------------------------------------------------------|----------------------------------------------------------------------------------------------------|
| SkillsFuture QA Enquiry<br>SkilsFuture QA Enquiry                                   | SingPass 2-Factor Authentication (2FA)                                                                                                    |
| SkillsPuture QA_Managemen<br>Apply SkilsFuture QA<br>Trainee Menu<br>Update Profile | To apply for COA, you will be redirected to the SingPass login page. You are required to login again with your personal SingPass ID and Password.<br>If you have signed up for SingPass 2-Factor Authentication (2FA), you will also be prompted to enter a One-Time Password (OTP); a single-use random Password will be sent to you via SMS or generated by your token<br>device. |
| View Achievement<br>Workdesk Modules                                                | After successful authentication by SingPass, you will be redirected to complete the CQA online form.                                                                                                    |
| Print Results Slip<br>Logout                                                        |                                                                                                    |

Note: You can now log in with 2-Step Verification (2FA) on SingPass when you access SkillsFuture QA. If you have not signed up for 2FA, please do so before 30 June 2016.

11. At the SingPass login page, enter your SingPass and click the "Login" button.

| singapore Personal Access                                                                                                  | A-                                | Singapor<br>Integrity - Search<br>A A+ 🖶 Contact Us   F | eedback   Sitemap |
|----------------------------------------------------------------------------------------------------|-----------------------------------|---------------------------------------------------------|-------------------|
|                                                                                                    |                                   |                                                         | FAQ   About Us    |
| Security Advisory                                                                                                    | Login                             |                                                         |                   |
| 1. Protect your SingPass with strong passwords                                                                             | SingPass ID 🕜                     | Password 🕜                                              |                   |
| 2. Change your SingPass password regularly                                                                                 | _                                 |                                                         |                   |
| <ol> <li>Visit the GoSafe Online website to learn more about how to<br/>protect yourself against cyber threats.</li> </ol> | Cancel<br>Don't have a SingPass I | Login Forgot SingPass II<br>D? Register I ow            | D or Password?    |

12. If you have signed up for 2-Step Verification (2FA) on SingPass, you will be prompted to enter a One-Time Password (OTP). Otherwise, you may proceed to Step 14.

- 13. Please select the tab of your preferred mode of verification:
  - a. Login with OneKey Token

| Welcome:                  | <b>Step 1:</b> Select this tab if you have the OneKey token.                                  |
|---------------------------|-----------------------------------------------------------------------------------------------|
|                           | gin with<br>Key SMS                                                                           |
| Step 1                    |                                                                                               |
| Press and hold 🕦 to gener | rate your 8 digit One-Time Password (OTP)                                                     |
|                           | <b>Step 2:</b> On your token, press and hold to generate the 8 digit One-Time Password (OTP). |
| Step 2                    | <b>Step 3:</b> Enter the 8 digit OTP generated by the token and click " <b>Submit</b> ".      |
| 2FA Device Token Number:  | x00000x9845                                                                                   |
| OTP:                      | Submit                                                                                        |

# b. Login with OneKey SMS

| Velcome:                                          | Step 1: Select this tab if you are using OneKey SMS.                                                               |
|---------------------------------------------------|----------------------------------------------------------------------------------------------------|
| Login with<br>OneKey Token OneKey SMS             |                                                                                                    |
| Step 1<br>Click 'Get OTP via SMS' to generate you | ir 6 digit One Time Password                                                                                       |
| Get OTP via SMS                                   | Step 2: Click "Get OTP via SMS" to generate your 6 digit One-Time Password (OTP).                                  |
|                                                   | •                                                                                                    |
| Step 2<br>Input the 6 digit OTP                   | <b>Step 3:</b> You will receive an SMS with the 6 digit OTP.<br>Enter the 6 digit OTP and click " <b>Submit</b> ". |
| Mobile Number:                                    | xxxx6679                                                                                                    |
| OTP:                                              |                                                                                                    |
|                                                   | Submit                                                                                                    |

- 14. The system will display the pre-requisites page.
- 15. Select the checkbox if you have read and understood the criteria.
- 16. Click the "**Next**" button to proceed to the Terms & Conditions (T&C) page.

| esponse than usua                                                           | :00am to 11:00am and 3:00pm to 5<br>al and we apologise for any incon<br>35 or email to https://portal.wda.go | venience caused. For q                          | ueries and feedback,                   |
|-----------------------------------------------------------------------------|----------------------------------------------------------------------------------------------------|-------------------------------------------------|----------------------------------------|
| Pre-Requisite                                                               |                                                                                                    |                                                 |                                        |
| To be eligible for the Skil                                                 | IsFuture Qualification Award, you must me                                                                     | et the following criteria:                      |                                        |
| Attained full WSQ C                                                         | Qualification within the specified qualifying p                                                               | period.                                         |                                        |
| • Are a Singaporean                                                         | Citizen at the time of attainment of the qua                                                                  | lifying WSQ Qualification.                      |                                        |
| <ul> <li>Are <u>not</u> a full-time s<br/>of attainment of the W</li> </ul> | tudent at a Post-Secondary Educational In<br>SQ Qualification.                                                | stitute (PSEI) pursuing MOE-su                  | bsidised courses at the time           |
| Before proceeding with t                                                    | his application, please prepare the followin                                                                  | ig information:                                 |                                        |
| 1. Have you attain any                                                      | of the following WSQ Qualification for the t                                                                  | fi <u>rst time</u> on or after <u>1 Mar 201</u> | <u>1</u> ?                             |
| WSQ Certificate                                                             | e / Advanced Certificate / Higher Certificate                                                                 | / Diploma / Specialist Diploma                  |                                        |
| 2. Did you attain any o                                                     | of the following WSQ Qualification for the se                                                                 | econd or subsequent time on e                   | or after <u>1 Jan 2016</u> ?           |
| WSQ Certificate                                                             | e / Advanced Certificate / Higher Certificate                                                                 | / Diploma / Specialist Diploma                  |                                        |
| 3. Did you attain the V                                                     | VSQ Graduate Certificate or WSQ Graduate                                                                      | Diploma on or after <u>1 Jan 201</u>            | <u>6</u> ?                             |
| 4. Are you a Singapor                                                       | e Citizen at the date of attainment of the qu                                                                 | alifying WSQ Qualification?                     | Next button: To<br>proceed to T&C page |
| 5. Please get ready yo                                                      | our contact details i.e. your mailing addres                                                                  | ss, <u>contact number</u> and <u>email</u>      |                                        |
| Select checkbox if<br>you understood the<br>pre-requisites                  | Ir bank passbeek or with your bank if you                                                                     |                                                 | unt details.                           |

18. Select the checkbox if you have read and agree with the Terms & Conditions.

| 1 Pre-Requisite 2 Terms & Conditions                                                                                                    | 3 Online Form                                                                         | 4. Continuation                                 |                                                |
|----------------------------------------------------------------------------------------------------|---------------------------------------------------------------------------------------|-------------------------------------------------|------------------------------------------------|
| Terms and Conditions for the SI<br>Award (SkillsFuture QA)                                                                                                    | killsFuture C                                                                         | Qualification                                   |                                                |
| You agree that in addition to the General Terms and Conditions go<br>Terms and Conditions shall apply to your application for a grant unc                                                                                                    |                                                                                       |                                                 | ific                                           |
| a. You were a Singapore Citizen when you attained the qualifying                                                                                                    | WSQ Qualification;                                                                    |                                                 |                                                |
| b. You were not a full-time student at a Post-SecondaryEd ucation<br>the time of a ttainment of the WSQ full qualification;                                                                                                    | nal Institute (PSEI) pursui                                                           | ing MOE-subsidised cours                        | es at                                          |
| c. You have attained a qualifying WSQ Qualification as at the date                                                                                                    | ofyour application for th                                                             | e grant;                                        |                                                |
| d.The qualifying WSQ Qualification remains valid at all times and                                                                                                    | d is not void, revoked or in                                                          | validated for any reason;                       |                                                |
| e.Notwithstanding anything else in the Contract, the power to acc<br>suspend or varyanyaward of a grant shall vest solely in WDAa<br>clause in its sole discretion without advance notice or lia bility to<br>decision;                                                             | and WDA shall be entited                                                              | d to exercise its rights unde                   | er this                                        |
| f. In applying to receive payment of the grant by Interbank GIRO, y<br>bank accounts tated in your application for the grant. Such and                                                                                                    |                                                                                       |                                                 |                                                |
| Select checkbox if<br>you accept the T&C<br>ion and you are required to repay/WDA anyexcess an<br>erves the right to revoke the grant if it de termines in its<br>information which is suspected to be false;<br>i. Where WDA has revoked the award of a grant, you shall immediate | nount that is not due to you<br>sole discretion that you<br>diately refund all monies | Next Button: To<br>navigate to the next<br>page | Cancel Button:<br>To cancel the<br>application |
| re voked grant. Where WDAhas reduced the amount of the gran<br>received from WDA in excess of the reduced grant.                                                                                                    |                                                                                       | Back Next                                       |                                                |

19. Click the "**Next**" button to proceed to the next page in order to continue with your online application.

- 20. Only the qualifying WSQ Qualifications will be displayed. You are required to declare if your WSQ Qualification was attained when you were a full-time student at a Post-Secondary Educational Institute (PSEI) pursuing MOE-subsidised courses. A WSQ Qualification attained when you were a full-time student <u>is not eligible</u> for the SkillsFuture QA.
- 21. You are required to declare for all qualifications displayed before proceeding to the next page.

| 1 Pre-Requisite                                                                                                    | a 🔪 2 Terms & (            | Conditions 🔰 🖁                                   | Online For                | m                    | 4 Continuatio                     | ini -             |                                |
|----------------------------------------------------------------------------------------------------|----------------------------|--------------------------------------------------|---------------------------|----------------------|-----------------------------------|-------------------|--------------------------------|
| he following WSQ Qualifications are                                                                                     | listed below:              |                                                  |                           |                      |                                   |                   |                                |
| . All qualifying WSQ Certificate/Advar<br>our first attain ment at these levels has                                     |                            |                                                  | etween 1 Mar 2            | 011 and 31           | Dec 2015, where                   | SkillsFuture Q    | lA for                         |
| . All qualifying WSQ Diploma/Specia<br>nese levels has not been claimed bef                                             |                            | etween 1 Mar 2011 a                              | nd 31 Dec201              | 5, where Ski         | IlsFuture QA for y                | our firstattain n | nentat                         |
| All qualifying WSQ Qualifications at                                                                                    | ttain ed on or after 1 Jan | 2016, where SkillsFi                             | uture QAhas no            | tbeen clair          | ned before.                       |                   |                                |
| lease note that WSQ Qualifications de                                                                                   | e da red a sattain ed whe  | en you were a full time                          | e studen tat the          | Polytechnic          | s or ITE will not b               | e displayed.      | )                              |
| ist of WSQ Qualification(s) attained                                                                                    | between 1 Mar 2011 a       | nd 31 Dec 2015                                   |                           |                      |                                   |                   |                                |
| lease declare if you were a full time<br>ot be eligible for Skills Future QA.                                           |                            |                                                  | u attaine d the           | WSQ Qualif           | ication. If Yes,do                | note that you     | would                          |
| Qualification                                                                                                    | Qual Serial<br>Number.     | Issuing Organisatio                              | n                         | Date of<br>Attainmen | SkillsFuture<br>QA Amount<br>(\$) | De claration A    | nswer                          |
| ) Security Management                                                                                                   | 12000000015582             | Security Industry Institu                        | te (SI)                   | 28 Feb 2012          | 1,000.00                          | 0 Yes 0           | No                             |
| ist of WSQ Qualification(s) attained.<br>Please declare if you were a full time<br>not be eligible for SkillsFuture QA. |                            |                                                  | u attained the            | W SQ Qua li          | fication. If Yes, do              | note that you     | would                          |
| Qualification                                                                                                    | Qual Serial<br>Number.     | Issuing Organisatio                              | n                         | Date of<br>Attainmen | SkillsFuture<br>QA Amount<br>(\$) | De claration A    | nswer                          |
| I) Generic Manufacturing Skills                                                                                         | 15000000916778             | CENTER FOR COMPETE<br>LEARNING AND DEVEL<br>LTD. |                           | 01 Mar 2016          | 200.00                            | 0 Yes 0           | No                             |
| ) Precision Engineering                                                                                                 | 15000000916780             | CENTER FOR COMPETE<br>LEARNING AND DEVEL<br>LTD. |                           | 01 Mar 20            | Next Button: T<br>navigate to the |                   | Cancel Buttor<br>To cancel the |
| 3) Manufacturing Operations Management                                                                                  | 15000000916779             | CENTER FOR COMPETE<br>LEARNING AND DEVEL<br>LTD. |                           | 01 Mar 20            | page                              | d                 | application                    |
|                                                                                                    |                            | I                                                |                           |                      |                                   | Back Next (       | Canada                         |
|                                                                                                    |                            |                                                  | Back Butto<br>navigate to | the                  |                                   | BOX NOXL (        | 211091                         |
|                                                                                                    |                            |                                                  | previous p                | age                  |                                   |                   |                                |

22. Click the "Next" button to proceed to the Qualification(s) Summary page.

23. A summary of the qualifications will be displayed and the total SkillsFuture QA amount for the eligible qualifications will be calculated by the system.

| 1 Pre-Requis                                                                          | site 🔰 2 Terri         | ns & Conditions 3 Online Fo                                       | m <b>4</b>            | Confirmation                                                          |  |  |  |  |
|---------------------------------------------------------------------------------------|------------------------|-------------------------------------------------------------------|-----------------------|-----------------------------------------------------------------------|--|--|--|--|
| Qualification(s) Summary<br>Please review the information below                       | , then click "Next".   |                                                                   |                       |                                                                       |  |  |  |  |
| List of WSQ Qualification(s) eligible                                                 | for SkillsFuture Q     | A.                                                                |                       |                                                                       |  |  |  |  |
| Qual Serial Number. Usuing Organisation Date of Attainment SkillsFuture QA Amount(\$) |                        |                                                                   |                       |                                                                       |  |  |  |  |
| Security Management                                                                   | 12Q00000015582         | Security Industry Institute (SII)                                 | 28 Feb 2012           | 1,000.0                                                               |  |  |  |  |
| Generic Manufacturing Skills                                                          | 15Q00000916778         | CENTER FOR COMPETENCY-BASED<br>LEARNING AND DEVELOPMENT PTE. LTD. | 01 Mar 2016           | 200.0                                                                 |  |  |  |  |
| Manufacturing Operations Management                                                   | 15Q00000916779         | CENTER FOR COMPETENCY-BASED<br>LEARNING AND DEVELOPMENT PTE. LTD. | 01 Mar 2016           | 1,000.0                                                               |  |  |  |  |
| Total SkillsFuture<br>QA Amount(\$)                                                   | 2,200.00               |                                                                   |                       |                                                                       |  |  |  |  |
| List of WSQ Qualification(s) not eli                                                  | gible for SkillsFutur  | re QA                                                             |                       |                                                                       |  |  |  |  |
| Qualification                                                                         | Qual Serial<br>Number. | Issuing Organisation                                              | Date of<br>Attainment | Reason                                                                |  |  |  |  |
| Precision Engineering                                                                 | 15Q00000916780         | CENTER FOR COMPETENCY-BASED<br>LEARNING AND DEVELOPMENT PTE. LTD. | 01 Mar 2016           | The qualification were attained when<br>you were a full-time student. |  |  |  |  |
|                                                                                       |                        |                                                                   |                       | Back Next Cancel                                                      |  |  |  |  |

24. Reasons will also be provided for qualifications which are not eligible for the SkillsFuture QA:

| Reason                                                      | Explanation                                                 |  |  |  |
|-------------------------------------------------------------|-------------------------------------------------------------|--|--|--|
| Not the first qualifying                                    | For WSQ Qualifications attained between 1 Mar 2011 and      |  |  |  |
| qualification attained                                      | 31 Dec 2015, only the first qualification attained at each  |  |  |  |
| between 1 Mar 2011 and 31                                   | level and declared as attained when you were not a full-    |  |  |  |
| Dec 2015 time student will be eligible for the award. Other |                                                             |  |  |  |
|                                                             | qualifications attained at the same level are not eligible. |  |  |  |
| The qualification was                                       | You had declared that the qualification was attained when   |  |  |  |
| attained when you were a                                    | you were a full-time student, hence not eligible for the    |  |  |  |
| full-time student                                           | award.                                                      |  |  |  |

- 25. Click the "Next" button to proceed to the Application Information page.
- 26. At the Application Information page, enter the required fields. Mandatory fields are indicated by the red asterisk (\*).
- 27. Fill in a valid GIRO account number. All applications submitted with incorrect GIRO account number(s) will be rejected.

| 1 Pre-Requisite                                      | > 2                           | Terms & Con                                                       | iditions                                                                 | Online Form                                                                                                    | 🔪 4 ca                                                                                                    |                                                                                                    |   |                                                                                                    |
|------------------------------------------------------|-------------------------------|-------------------------------------------------------------------|--------------------------------------------------------------------------|----------------------------------------------------------------------------------------------------|----------------------------------------------------------------------------------------------------|----------------------------------------------------------------------------------------------------|---|----------------------------------------------------------------------------------------------------|
| Application Information                              |                               |                                                                   |                                                                          |                                                                                                    |                                                                                                    |                                                                                                    | 1 |                                                                                                    |
| lde ntification<br>Type/Identification No.<br>Name * | 5                             | S1234567X                                                         |                                                                          |                                                                                                    |                                                                                                    |                                                                                                    |   | Application                                                                                                    |
| Date of Birth *                                      |                               | ~                                                                 |                                                                          | ~                                                                                                    |                                                                                                    |                                                                                                    |   | Information including                                                                                                    |
| Mailing Address                                      | Build ir<br>Street<br>Level I | House Number<br>ng Name<br>Name *<br>Number - Unit Nu<br>I Code * | •                                                                        |                                                                                                    |                                                                                                    |                                                                                                    |   | name, date of birth,<br>address and contact<br>details must be<br>entered correctly. A                                                                  |
| Contact Number (Mobile)*                             |                               |                                                                   | 1                                                                        |                                                                                                    |                                                                                                    |                                                                                                    |   | valid email address is                                                                                                    |
| Contact Number (Home)*                               |                               |                                                                   | 1                                                                        |                                                                                                    |                                                                                                    |                                                                                                    |   | also required in order                                                                                                    |
| Ema il Address*                                      |                               |                                                                   | _                                                                        |                                                                                                    |                                                                                                    |                                                                                                    |   | to receive updates on                                                                                                    |
| Name as in Bank Account•                             | + # - / -                     | ·&. '.: ("~%_=                                                    | ·*) '\$ ? !@:                                                            | s are allowed in this file<br>, please select the corr                                                                                    |                                                                                                    |                                                                                                    | ļ | your SkillsFuture QA application.                                                                                                    |
| GIRO Account Number 🔸                                | can be<br>Rease<br>Rease      | accessed here,<br>check with your ba                              | ank directly on the o<br>elow for the formal<br>Branch code<br>(Always 3 | er in the respective teo<br>codes to use f you neer<br>used by local banks.<br>Account Number<br>Example:9102031012<br>Example:9102031012 | ed further clariffic<br>How to fill in<br>The Account Mumber<br>Account Number<br>Account Number<br>Branch Code.<br>Branch Code.<br>Branch Cod | ation.<br>The second table 10<br>the stand second table 10<br>the stand second table 10<br>the second table 10<br>count 9102031012, use<br><u>second 12</u> , to retrieve<br>a second 10<br>the second 10<br>the s |   | The components of<br>the GIRO account<br>must be numeric.<br>Ensure that there<br>are 3 digits in the<br>branch code. Refer<br>to <b>Appendix A</b> for |
|                                                      | POSE                          | 7171                                                              | 081<br>Example: 550                                                      | Ex amp le:084102395<br>Ex amp le:1089550                                                                                                  | Use 081 as the I<br>POSB accounts<br>The length of the<br>varies.Use the fi<br>Account Number<br>Code.Drop the fi                                                                                                    | Branch Code for all<br>a Account Number<br>inst 3 digits of the                                                                                                    |   | more details on the bank/branch codes                                                                                                    |
|                                                      | Rease                         | call our hotline at 6                                             | 883 5885 <b>if</b> you red                                               | quire further assistanc                                                                                                    | Example: For a co<br>Branch Code will<br>Account Number                                                                                                    | count 5501089550, the<br>libe 550 and the<br>r will be 1089550.                                                                                                    |   |                                                                                                    |
|                                                      |                               | Comme rzban k Akti                                                |                                                                          | ~                                                                                                    |                                                                                                    |                                                                                                    | 1 |                                                                                                    |
|                                                      | Bank (                        | Code                                                              |                                                                          |                                                                                                    | Branch Code                                                                                                    | Account No.                                                                                                    | 1 |                                                                                                    |

- 28. Click the "Next" button to proceed to the Confirmation page.
- 29. At the Confirmation page, you are required to read the declaration and click "**Yes**" if you accept the declaration.
- 30. Click the "Submit" button to proceed to the Acknowledgement page.

|          | Confirmation<br>Please check again th                                                                                                    |            | 2 Torms & Condition           | ns 🔪 3 Online Form                                                    |                       | mation           |
|----------|----------------------------------------------------------------------------------------------------|------------|-------------------------------|-----------------------------------------------------------------------|-----------------------|------------------|
|          | SkillsFuture QA Appli                                                                                                    | cation Int | formation                     |                                                                       |                       |                  |
|          | Identification<br>Type/Identification N                                                                                                    |            | NRIC 50694892H                |                                                                       |                       |                  |
|          | Name                                                                                                    |            | Alvin Tan                     |                                                                       |                       |                  |
|          | Date of Birth                                                                                                    |            | 13 Oct 1985                   |                                                                       |                       |                  |
|          | Mailing Address                                                                                                    |            | S1234567X                     | 29<br>Toa Payoh<br>Street 12<br>f 03-456                              |                       |                  |
|          |                                                                                                    |            | Postal Code                   | 310029                                                                |                       |                  |
|          | Contact Number (Mo                                                                                                    |            | 98765432                      |                                                                       |                       |                  |
|          | Contact Number (Hor<br>Email Address                                                                                                    | me)        | 68765432<br>ATGL@gmail.com    |                                                                       |                       |                  |
|          | Name as in Bank Acc                                                                                                    | count      | POSB                          |                                                                       |                       |                  |
|          | <b>GIRO Account Numb</b>                                                                                                    |            | 7171-081-123456789            |                                                                       |                       |                  |
|          |                                                                                                    |            |                               |                                                                       |                       |                  |
|          | List of Eligible WSQ 0                                                                                                    | Qualificat | ion(s)                        |                                                                       |                       | SkillsEuture     |
|          | Qualification                                                                                                    | Qua        | I Serial Number               | Issuing Organisation                                                  | Date of<br>Attainment | QA<br>Amount(\$) |
|          | Security Management                                                                                                    | 1200       | 00000015582                   | Security Industry Institute<br>(SII)                                  | 28 Feb 2012           | 1,000.00         |
| ad the d | leclaration and click                                                                                                    | 15Q        | 00000916778                   | CENTER FOR COMPETENCY-<br>BASED LEARNING AND<br>DEVELOPMENT PTE, LTD, | 01 Mar 2016           | 200.00           |
| e checkb | ox if you agree                                                                                                    | 15Q        | 000000916779                  | CENTER FOR COMPETENCY-<br>BASED LEARNING AND<br>DEVELOPMENT PTE, LTD, | 01 Mar 2016           | Back Button: To  |
| h tho et | atement                                                                                                    | Amount     | 2,200.00                      |                                                                       |                       | DACK DULLON: 10  |
|          | alement                                                                                                    |            |                               |                                                                       |                       | navigate back to |
|          |                                                                                                    | •          |                               |                                                                       |                       | navigate Dack to |
|          | particulars provided in                                                                                                    | this subr  | mission are true, complete an | ns for the SkillsFuture QA applica                                    | vledge. I under       | previous page    |
|          | information or particulars provided by me is false or inaccurate, I will be guilty o<br>Workforce Development Agency Act(Chapter 305D) and shall be liable to return<br>disbursed at my own costs.<br>I give consent for WDA to obtain and verify the information provided by me in res |            |                               | be liable to return to WDA the ful                                    | ll amount of Skill    | sFuture QA       |
|          |                                                                                                    | priate for | the purpose of assessmen      | Submit button: To confirm and                                         | submit                |                  |
| (        | Yes, I confirm the                                                                                                    | declaratio | on above and accept the Ler   | the SkillsFuture QA application                                       | fication              | Submit back      |
|          | the SkillsFuture QA application                                                                                                    |            |                               |                                                                       |                       | Submit bac       |

- 31. Take note of the application reference number at the Acknowledgement page and retain this number for future correspondence with WDA.
- 32. You may also wish to print the Acknowledgement page.

| SkillsFuture Qualif                                                                                     | ication Award: Ap                                                                              | plication Acknowledgement                                                                            |
|----------------------------------------------------------------------------------------------------|------------------------------------------------------------------------------------------------|----------------------------------------------------------------------------------------------------|
| Your application with Reference<br>Please retain this number for fut<br>You may wish to print this page | ture reference.                                                                                | approved. You will requive your SkillsFuture QA payment within 2 weeks from the date of application. |
| Application Information                                                                                 |                                                                                                | Retain the application reference                                                                     |
| Identification<br>Type/Identificatison No.                                                              | S1234567X                                                                                      | number for correspondence with                                                                       |
| Name                                                                                                    | Alvin Tan                                                                                      | WDA in future                                                                                        |
| Date of Birth                                                                                           | 13 Oct 1985                                                                                    |                                                                                                    |
| Mailing Address                                                                                         | Block/House Number<br>Building Name<br>Street Name<br>Level Number - Unit Numbe<br>Postal Code | 29<br>Toa Payoh<br>Street 12<br>03-456<br>310029                                                     |
| Contact Number (Mobile)                                                                                 | 98765432                                                                                       |                                                                                                    |
| Contact Number (Home)                                                                                   | 68765432                                                                                       |                                                                                                    |
| Email Address                                                                                           | ATGL@gmail.com                                                                                 |                                                                                                    |
| Name as in Bank Account                                                                                 | POSB                                                                                           |                                                                                                    |
| GIRO Account Number                                                                                     | 7171-081-123456789                                                                             |                                                                                                    |
| You may click on this <u>link</u> to sha                                                                | are your user experience with i                                                                | S.                                                                                                   |

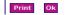

### To enquire on SkillsFuture QA Application

- 33. Refer to steps 3 to 8 to access the SkillsConnect Main Menu page.
- 34. Click "SkillsFuture QA Enquiry" at the left menu panel.

| workf<br>devel<br>agend    | oore<br>orce<br>opment<br>cy         |
|----------------------------|--------------------------------------|
| SkillsFuture QA Enquiry    |                                      |
| SkillsFuture QA Enquiry    | Wet Select "SkillsFuture QA Enquiry" |
| SkillsFuture QA_Management |                                      |
| Apply SkillsFuture QA      | No records.                          |
| Trainee Menu               |                                      |
| Update Profile             |                                      |
| View Achievement           |                                      |
| Workdesk Modules           |                                      |
| Inbox                      |                                      |
| Print Results Slip         |                                      |
| Logout                     |                                      |
|                            |                                      |

35. The system will display your list of SkillsFuture QA application(s) and their statuses under the "Status of Application" column.

| List of SkillsFuture QA application |                 |                                     |                    |            |                       |         |
|-------------------------------------|-----------------|-------------------------------------|--------------------|------------|-----------------------|---------|
|                                     |                 |                                     |                    |            | $\frown$              |         |
| SkillsFuture QA Application No.     | Submission Date | Qualification                       | GIRO Account No.   | Payee Name | Status of Application | Remarks |
| C15122100060                        | 21 Dec 2015     | Generic Manufacturing Skills        | 7171-081-123456789 |            | Pending Payment       |         |
| C15122100060                        | 21 Dec 2015     | Security Management                 | 7171-081-123456789 |            | Pending Payment       | -       |
| C15122100060                        | 21 Dec 2015     | Manufacturing Operations Management | 7171-081-123456789 |            | Pending Payment       | -       |
|                                     |                 |                                     |                    |            |                       |         |

36. You may notice the following statuses:

- Pending Payment: The application is pending payment disbursement.
- Paid-GIRO: The SkillsFuture QA payout has been successfully disbursed to your GIRO bank account.
- Paid-Cheque (only applicable to submission using hardcopy application form): The cheque for SkillsFuture QA payout has been sent to you.
- Voided: The SkillsFuture QA application has been voided. This usually happens when a Statement of Attainment (SOA) which leads to the qualification that you are applying for has been voided.
- Rejected-GIRO: The SkillsFuture QA payout via GIRO has failed.
- 37. An email notification will be sent to you if the GIRO payment is rejected.
- 38. Refer to <u>the next section</u> of this User Guide to edit the invalid GIRO account number in order for your application to be re-processed.

### To edit GIRO account number in submitted SkillsFuture QA application

- 39. Refer to steps 3 to 8 to access the SkillsConnect Main Menu page.
- 40. Click "SkillsFuture QA Enquiry" at the left menu panel.

| workf<br>develo                                                                                                    | pore<br>orce<br>opment<br>Sy     |  |
|----------------------------------------------------------------------------------------------------|----------------------------------|--|
| SkillsEuture QA Enquiry<br>SkillsEuture QA Enquiry<br>SkillsEuture QA Enquiry<br>SkillsEuture QA Management<br>Apply SkillsEuture QA<br>Trainee Menu<br>Update Profile<br>View Achievement<br>Workdesk Modules<br>Inbox<br>Print Results Slip<br>Logout | Select "SkillsFuture QA Enquiry" |  |

- 41. The system will display your list of SkillsFuture QA application(s) and their statuses under the "Status of Application" column.
- 42. If status of application shows "Rejected-GIRO", this would mean that the GIRO account number submitted is incorrect and amendment is required.
- 43. Click the hyperlink "Please click here to amend GIRO account number".

| CQA20110401/002 | 21 May 2011 | Diploma in<br>Information<br>Communication | 7171-011-12345 | Rejected-GIRO<br>Please click here to<br>amend GIRO accoun | Error in Receiving<br>Account |
|-----------------|-------------|--------------------------------------------|----------------|------------------------------------------------------------|-------------------------------|
|                 |             |                                            |                |                                                            |                               |

- 44. The system will display the application information page.
- 45. You are required to update the GIRO account number in this page.
- 46. Ensure that you have filled in a valid GIRO account number. All applications submitted with the incorrect GIRO account numbers will be rejected.

| Name as in Bank<br>Account* |                             | KWAN<br>bets and the following characte<br>',:("~%*)'\$?!@;                                                                                  | ns are allowed in this field"                              |                                                                                                    |                                                                                                    |
|-----------------------------|-----------------------------|----------------------------------------------------------------------------------------------------|------------------------------------------------------------|----------------------------------------------------------------------------------------------------|----------------------------------------------------------------------------------------------------|
|                             | Please che                  | ting the GIRO account inform<br>text boxes. The list of bank bran<br>ck with your bank directly on the<br>or to the table below for the form | ch codes can be accessed he codes to use if you need furth | <u>18</u> .                                                                                                    | n list and fill in the branch code and account number in the                                                                                                    |
|                             | Bank                        | Bank Code<br>(Select from drop-down<br>list)                                                                                                 | Branch code<br>(Always 3 digits)                           | Account Number                                                                                                    | How to fill in                                                                                                    |
|                             | UOB                         | 7375                                                                                                    | Example:030                                                | Example 9102031012                                                                                                    | The Account Number and refer to <u>Appendix</u> , Jue the first 3 sigits of<br>the Account Number and refer to <u>Appendix</u> . A next to refer to<br>corresponding Branch Code.<br>Example: For account 9102031012, use 910 to refer to <u>Appendix</u><br>4 to retrieve the Branch Code 030 The Account Number will<br>remain as 9102031012. |
| GIRO Account<br>Number •    | Ensure that you have filled | Example:005                                                                                                    | Example:005231259                                          | The Account Number usually contains 10 digits.<br>Use the first 3 digits of the Account Number as the Branch<br>Code.<br>Example: For account 005212891, the Branch Code will be<br>005. The Account Number will remain as 005312891. |                                                                                                    |
|                             | valid GIRO account          |                                                                                                    | 081                                                        | Example:084102395                                                                                                    | The Account Number contains 9 digits.<br>Use 051 as the Branch Code for all POSB accounts                                                                                                    |
|                             | освс                        | 7339                                                                                                    | Example 560                                                | Example: 1089550                                                                                                    | The length of the Account Number varies Lise the first 3 digits<br>of the Account Number as the Branch Code Drop the first 3<br>digits of the Account Number for the Account Number Teld.<br>Example: For account 3501089550, the Branch Code will be 550<br>and the Account Number will be 108950.                                             |
|                             | Please cal                  | our hotline at 6883 5886 If you                                                                                                    | require further assistance.                                |                                                                                                    | 1                                                                                                    |
|                             | 7171-085                    | POSE                                                                                                    |                                                            |                                                                                                    | 081 193163009                                                                                                    |
|                             | Bank Co                     | ode                                                                                                    |                                                            |                                                                                                    | Branch Code Account No.                                                                                                    |

47. Click the "Next" button to proceed to Confirmation page.

- 48. At the Confirmation page, verify that all details are entered correctly.
- 49. Click the "Submit" button to send your SkillsFuture QA application for re-processing.

| Please check again the                                                                                                    |                                |                                                          |                                                                                |               |                  |
|----------------------------------------------------------------------------------------------------|--------------------------------|----------------------------------------------------------|--------------------------------------------------------------------------------|---------------|------------------|
| SkillsFuture QA Applic                                                                                                    | ation Inf                      | ormation                                                 |                                                                                |               |                  |
| l de máifi e máine e                                                                                                    |                                |                                                          |                                                                                |               |                  |
| Identification<br>Type/Identification Nur                                                                                                    | nber                           | S1234567X                                                |                                                                                |               |                  |
| Name                                                                                                    | inder                          | Alvin Tan                                                |                                                                                |               |                  |
| Date of Birth                                                                                                    |                                | 13 Oct 1985                                              |                                                                                |               |                  |
|                                                                                                    |                                | Block/House Number                                       | 29                                                                             |               |                  |
|                                                                                                    |                                | Building Name                                            | Toa Payoh                                                                      |               |                  |
| Mailing Address                                                                                                    |                                | Street Name                                              | Street 12                                                                      |               |                  |
|                                                                                                    |                                | Level Number - Unit Numb                                 |                                                                                |               |                  |
| Contact Number (Mah                                                                                                    |                                | Postal Code<br>98765432                                  | 310029                                                                         |               |                  |
| Contact Number (Mob<br>Contact Number (Hom                                                                                                    |                                | 98765432<br>68765432                                     |                                                                                |               |                  |
| Email Address                                                                                                    | ~1                             | ATGL@gmail.com                                           |                                                                                |               |                  |
| Name as in Bank Acco                                                                                                    | unt                            | POSB                                                     |                                                                                |               |                  |
| GIRO Account Number                                                                                                    |                                | 7171-081-123456789                                       |                                                                                |               |                  |
|                                                                                                    |                                |                                                          |                                                                                |               |                  |
| List of Eligible WSQ Q                                                                                                    | ualificati                     | on(s)                                                    |                                                                                |               |                  |
|                                                                                                    |                                |                                                          |                                                                                | Date of       | SkillsFuture     |
| Qualification                                                                                                    | Qua                            | I Serial Number                                          | Issuing Organisation                                                           | Attainment    | QA<br>Amount(\$) |
| Security Management                                                                                                    | 1200                           | 00000015582                                              | Security Industry Institute<br>(SII)                                           | 28 Feb 2012   | 1,000.00         |
| Generic Manufacturing<br>Skills                                                                                                    | 15Q0                           | 00000916778                                              | CENTER FOR COMPETENCY-<br>BASED LEARNING AND<br>DEVELOPMENT PTE, LTD,          | 01 Mar 2016   | 200.00           |
| Manufacturing<br>Operations<br>Management                                                                                                    | 1500                           | 00000916779                                              | CENTER FOR COMPETENCY-<br>BASED LEARNING AND<br>DEVELOPMENT PTE. LTD.          | 01 Mar 2016   | 1,000.00         |
| Total SkillsFuture QA                                                                                                    | mount                          |                                                          | DEVELOT MENT THE ETD.                                                          |               |                  |
| (\$)                                                                                                    | unount                         | 2,200.00                                                 |                                                                                |               |                  |
|                                                                                                    |                                |                                                          |                                                                                |               |                  |
| DECLARATION                                                                                                    |                                |                                                          |                                                                                |               |                  |
|                                                                                                    |                                |                                                          |                                                                                |               |                  |
|                                                                                                    |                                |                                                          | ions for the SkillsFuture QA applica                                           |               |                  |
|                                                                                                    |                                |                                                          | and accurate to the best of my know                                            |               | tand that if any |
| particulars provided in t                                                                                                    |                                |                                                          | all be liable to return to WDA the ful                                         |               | Next button: To  |
| particulars provided in t<br>information or particula                                                                                                    | t Agency                       |                                                          |                                                                                | announc or on |                  |
| particulars provided in t<br>information or particula<br>Workforce Developmen                                                                                                    |                                |                                                          |                                                                                |               |                  |
| particulars provided in t<br>information or particula<br>Workforce Developmen<br>disbursed at my own co<br>I give consent for WDA t                                                                                | osts.<br>o obtain              | and verify the information p                             | provided by me in respect of this ap                                           |               | navigate to next |
| particulars provided in t<br>information or particula<br>Workforce Developmen<br>disbursed at my own co<br>I give consent for WDA t                                                                                | osts.<br>o obtain              | and verify the information p                             |                                                                                |               | page for submiss |
| particulars provided in t<br>information or particula<br>Workforce Developmen<br>disbursed at my own cc<br>I give consent for WDA t<br>as WDA deems approp                                                         | osts.<br>o obtain<br>riate for | and verify the information p<br>the purpose of assessmen | provided by me in respect of this ap<br>at of my application for the SkillsFut | ure QA.       | page for submiss |
| particulars provided in t<br>information or particula<br>Workforce Developmen<br>disbursed at my own cc<br>I give consent for WDA t<br>as WDA deems approp                                                         | osts.<br>o obtain<br>riate for | and verify the information p<br>the purpose of assessmen | provided by me in respect of this ap                                           | ure QA.       | page for submiss |
| particulars provided in t<br>information or particula<br>Workforce Developmen<br>disbursed at my own cc<br>I give consent for WDA t<br>as WDA deems approp                                                         | osts.<br>o obtain<br>riate for | and verify the information p<br>the purpose of assessmen | provided by me in respect of this ap<br>at of my application for the SkillsFut | ure QA.       | page for submiss |
| particulars provided in t<br>information or particula<br>Workforce Developmen<br>disbursed at my own cc<br>I give consent for WDA t<br>as WDA deems approp                                                         | osts.<br>o obtain<br>riate for | and verify the information p<br>the purpose of assessmen | provided by me in respect of this ap<br>at of my application for the SkillsFut | ure QA.       | page for submiss |
| particulars provided in t<br>information or particula<br>Workforce Developmen<br>disbursed at my own cc<br>I give consent for WDA t<br>as WDA deems approp                                                         | osts.<br>o obtain<br>riate for | and verify the information p<br>the purpose of assessmen | provided by me in respect of this ap<br>at of my application for the SkillsFut | ure QA.       | page for submiss |
| particulars provided in t<br>information or particula<br>Workforce Developmen<br>disbursed at my own cc<br>I give consent for WDA I<br>as WDA deems approp                                                         | osts.<br>o obtain<br>riate for | and verify the information p<br>the purpose of assessmen | provided by me in respect of this ap<br>at of my application for the SkillsFut | ure QA.       | page for submiss |
| particulars provided in t<br>information or particula<br>Workforce Developmen<br>disbursed at my own cc<br>I give consent for WDA 1<br>as WDA deems approp                                                         | osts.<br>o obtain<br>riate for | and verify the information p<br>the purpose of assessmen | provided by me in respect of this ap<br>at of my application for the SkillsFut | ure QA.       | page for submiss |
| particulars provided in t<br>information or particula<br>Workforce Developmen<br>disbursed at my own cc<br>I give consent for WDA 1<br>as WDA deems approp<br>Ves, I confirm the de<br>d the<br>laration and click | osts.<br>o obtain<br>riate for | and verify the information p<br>the purpose of assessmen | provided by me in respect of this ap<br>at of my application for the SkillsFut | ure QA.       | page for submiss |
| particulars provided in t<br>information or particula<br>Workforce Developmen<br>disbursed at my own cc<br>I give consent for WDA 1<br>as WDA deems approp                                                         | osts.<br>o obtain<br>riate for | and verify the information p<br>the purpose of assessmen | provided by me in respect of this ap<br>at of my application for the SkillsFut | ture QA.      | Award.           |
| particulars provided in t<br>information or particula<br>Workforce Developmen<br>disbursed at my own cc<br>I give consent for WDA 1<br>as WDA deems approp<br>Ves, I confirm the de<br>d the<br>laration and click | osts.<br>o obtain<br>riate for | and verify the information p<br>the purpose of assessmen | provided by me in respect of this ap<br>at of my application for the SkillsFut | ure QA.       | Award.           |

| S/n | Error Message                                                                                                    | What It means                                                                                                    | You may like to                                                                                                    | This may occur<br>in                                                                          |
|-----|----------------------------------------------------------------------------------------------------|----------------------------------------------------------------------------------------------------|----------------------------------------------------------------------------------------------------|-----------------------------------------------------------------------------------------------|
| 1   | Only Singapore Citizens are eligible for<br>the SkillsFuture Qualification Award. As<br>you have not met the criterion, you are<br>unable to proceed with this application.  | <ol> <li>1) Our database shows that you<br/>are not a Singapore Citizen and is<br/>not eligible for the award OR</li> <li>2) You have entered an incorrect<br/>NRIC.</li> </ol>                                                                                                    | Only Singapore Citizens who are eligible<br>for the award will be able to proceed.<br>Please check the accuracy of your input<br>before you try to submit again.                                                                                                    | Refer to the section<br>on " <b>To apply for</b><br><b>SkillsFuture QA</b><br><b>Online</b> " |
| 2   | Based on our records, you have already<br>submitted an application for the<br>SkillsFuture Qualification Award before<br>and are unable to proceed with this<br>application. | Our database shows that you<br>have claimed all qualifying<br>qualifications for the SkillsFuture<br>QA and is unable to apply again.<br>The qualifying qualifications<br>include:<br>1) First qualifying qualifications at<br>each level attained between 1<br>Mar 2011 and 31 Dec 2015<br>2) Any subsequent qualifying<br>qualifications attained from 1 Jan<br>2016. | Please be informed that online<br>application for SkillsFuture QA takes<br>approximately 2 weeks for payment to be<br>received while application via hardcopy<br>form will be paid by the following month.<br>You may wish to use the Enquiry<br>function. Please click on 'Enquire<br>SkillsFuture QA' on the menu bar to<br>check on the status of your application.<br>If you have just submitted your hardcopy<br>application, you may wish to enquire on<br>a later date. | Refer to the section<br>on "To apply for<br>SkillsFuture QA<br>Online"                        |

# Glossary- Error Messages

Page **13** of **15** 

| S/n | Error Message                                                                                                    | What It means                                                                                                    | You may like to                                                                                                    | This may occur<br>in                                                   |
|-----|----------------------------------------------------------------------------------------------------|----------------------------------------------------------------------------------------------------|----------------------------------------------------------------------------------------------------|------------------------------------------------------------------------|
| 3   | Based on our records, you have not<br>attained an eligible qualification for the<br>SkillsFuture Qualification Award and are<br>unable to proceed with this application. | According to our database, you<br>have not attained a qualification<br>eligible for the SkillsFuture QA.                                                                                                    | You may wish to check with the Training<br>Organisation to ascertain if the<br>qualification you attained is eligible for<br>the SkillsFuture QA.<br>If you have not received your printed<br>certificate/E-Certificate, your records<br>may not be uploaded in our database<br>yet.<br>Please check again after you have<br>received your printed certificate/E-<br>Certificate. | Refer to the section<br>on "To apply for<br>SkillsFuture QA<br>Online" |
| 4   | You are required to declare for all qualifications displayed before proceeding to the next page.                                                                         | As you are required to declare<br>whether the WSQ Qualification<br>was attained when you were a<br>full-time student, please ensure<br>that you have made a declaration<br>for all qualifications displayed<br>before proceeding to the next<br>page. | You will not be able to proceed without<br>making a declaration for all qualifications<br>displayed.<br>Please declare for all qualifications and<br>attempt again.                                                                                                    | Refer to the section<br>on "To apply for<br>SkillsFuture QA<br>Online" |

Page **14** of **15** 

| S/n | Error Message                                                                                                    | What It means                                                                                | You may like to                                                                                                    | This may occur<br>in                                                                                                    |
|-----|----------------------------------------------------------------------------------------------------|----------------------------------------------------------------------------------------------|----------------------------------------------------------------------------------------------------|----------------------------------------------------------------------------------------------------|
| 5   | Please do not proceed with this<br>application as it is being processed by<br>WDA.                                                                                                    | Processing of your application by<br>the WDA Processing Officer is<br>currently in progress. | You will not be able to proceed with the<br>edit.<br>Please allow the Processing Officer to<br>process your application and check back<br>later. | Refer to the section<br>on "To apply for<br>SkillsFuture QA<br>Online"<br>And/or "To edit<br>GIRO account<br>number in my<br>submitted<br>SkillsFuture QA<br>application" |
| 6   | Contact number (Mobile) is required.<br>Contact number (Home) is required.<br>Email address is required.<br>Name as in Bank Account is required.<br>Branch Code is required.<br>Account number is required. | The respective mandatory field is empty.                                                     | Please fill in the information at the respective information field.                                                                              | Refer to the section<br>on "To apply for<br>SkillsFuture QA<br>Online"<br>And/or "To edit<br>GIRO account<br>number in my<br>submitted<br>SkillsFuture QA<br>application" |